# illumina®

# iSeq 100-sekventeringssystem

Site Prep Guide

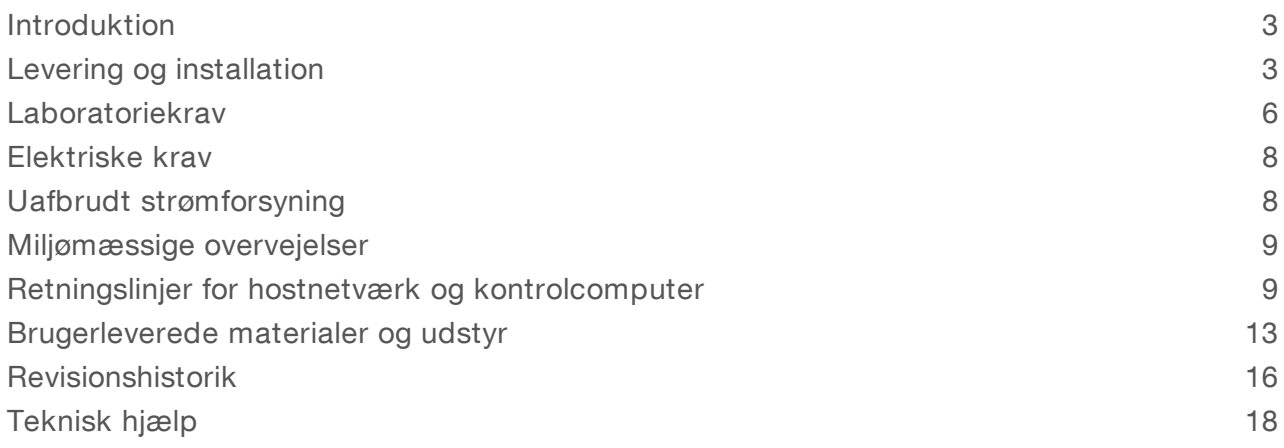

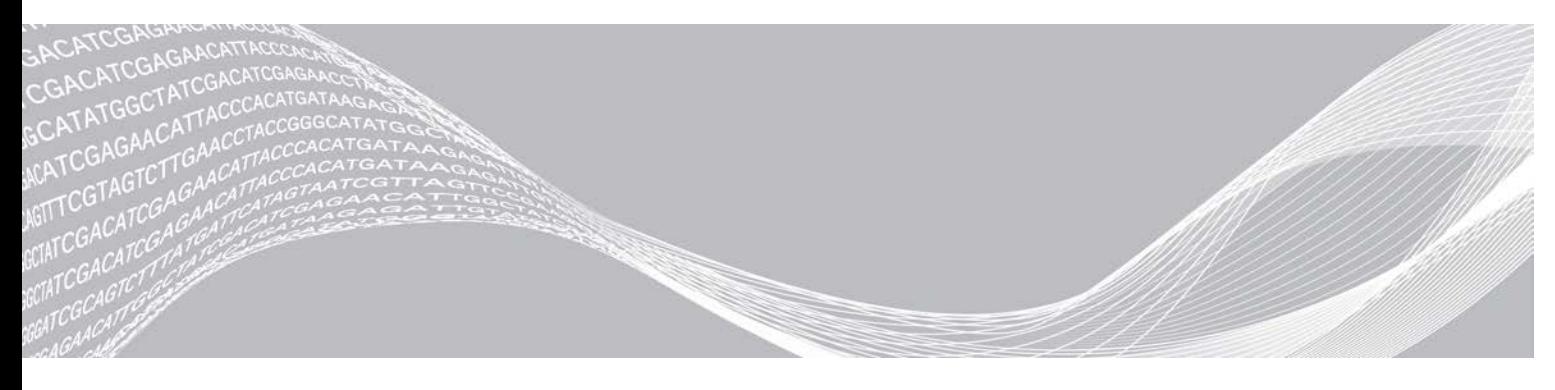

Dokumentnr. 1000000035337 v05 DAN April 2019 Kun til forskningsformål. Må ikke bruges til diagnostiske procedurer.

OPHAVSRETLIGT BESKYTTET AF ILLUMINA

Dette dokument og dets indhold er ophavsretligt beskyttet af Illumina, Inc. og dets datterselskaber ("Illumina") og er udelukkende beregnet til kundens kontraktmæssige brug i forbindelse med anvendelsen af det produkt eller de produkter, som er beskrevet heri, og til intet andet formål. Dette dokument og dets indhold må ikke bruges eller distribueres til noget andet formål og/eller på anden måde kommunikeres, offentliggøres eller reproduceres på nogen som helst måde uden forudgående skriftligt samtykke fra Illumina. Med dette dokument udsteder Illumina ingen licens under sit patent, varemærke, sin copyright eller sædvaneret eller lignende rettigheder for nogen tredjeparter.

Instruktionerne i dette dokument skal følges nøje og fuldstændigt af kvalificerede og behørigt uddannede medarbejdere for at sikre, at det produkt eller de produkter, der er beskrevet heri, anvendes korrekt og sikkert. Alt indhold i dette dokument skal læses grundigt og forstås inden brug af produktet/produkterne.

HVIS ALLE INSTRUKTIONERNE HERI IKKE GENNEMLÆSES FULDT UD OG FØLGES NØJE, KAN DET MEDFØRE SKADE PÅ PRODUKTET ELLER PRODUKTERNE, SKADE PÅ PERSONER, HERUNDER BRUGERE ELLER ANDRE, OG SKADE PÅ ANDEN EJENDOM OG VIL GØRE ENHVER GARANTI GÆLDENDE FOR PRODUKTET ELLER PRODUKTERNE UGYLDIG.

ILLUMINA PÅTAGER SIG INTET ANSVAR SOM FØLGE AF FORKERT BRUG AF DET PRODUKT ELLER DE PRODUKTER, DER ER BESKREVET HERI (HERUNDER DELE HERAF ELLER SOFTWARE).

© 2019 Illumina, Inc. Alle rettigheder forbeholdes.

Alle varemærker tilhører Illumina, Inc. eller de respektive ejere. Specifikke varemærkeoplysninger er tilgængelige på [www.illumina.com/company/legal.html.](http://www.illumina.com/company/legal.html)

# <span id="page-2-0"></span>Introduktion

Denne vejledning indeholder specifikationer og retningslinjer for klargøring af dit laboratorium til installation og drift af Illumina® iSeq™ 100-sekventeringssystemet.

- $\triangleright$  Overvejelser vedrørende levering og installation
- $\blacktriangleright$  Krav til laboratorieplads
- $\blacktriangleright$  Flektriske krav
- **Miljømæssige begrænsninger**
- $\blacktriangleright$  Computerkrav
- **Brugerleverede hjælpematerialer og udstyr**

#### Sikkerhedsmæssig overvejelser

<span id="page-2-2"></span>Du kan finde vigtige oplysninger om sikkerhedsmæssige overvejelser i *Sikkerheds- og overensstemmelsesvejledning til iSeq 100-sekventeringssystem (dokumentnr. 1000000035336)*.

#### Yderligere ressourcer

[Supportsiderne til iSeq 100-sekventeringssystemet](https://support.illumina.com/sequencing/sequencing_instruments/iseq-100.html) på Illumina-websitet indeholder yderligere systemressourcer. Disse ressourcer omfatter software, træning, kompatible produkter og følgende dokumentation. Tjek altid supportsiderne for de seneste versioner.

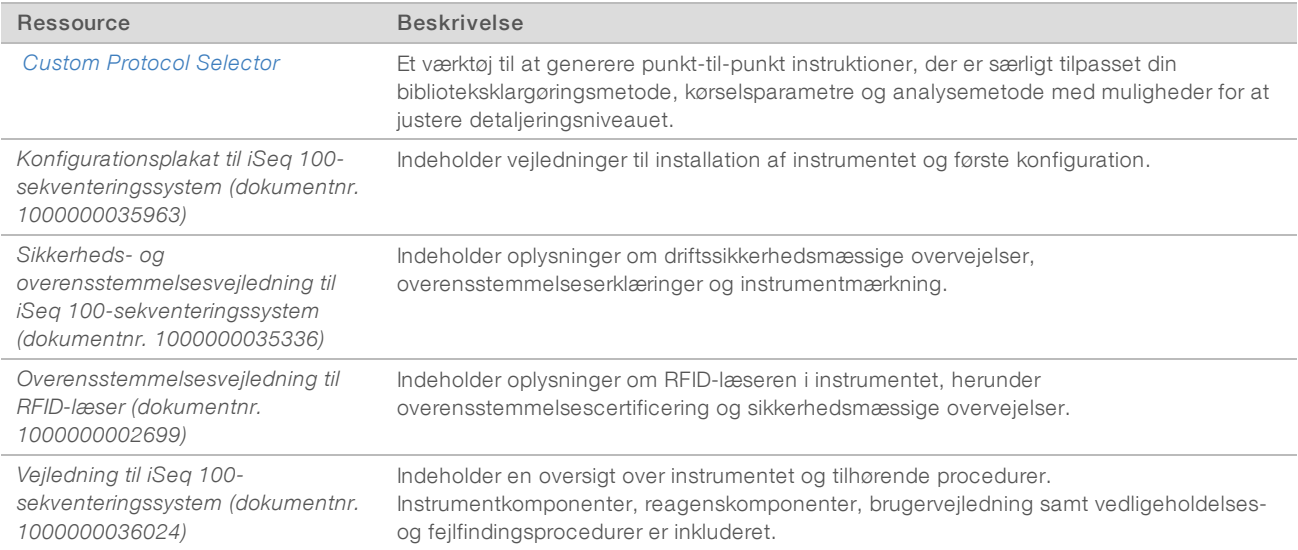

# <span id="page-2-1"></span>Levering og installation

iSeq 100-systemet er et system, der installeres af brugeren. Installationsvejledning findes i *Konfigurationsplakat til iSeq 100-sekventeringssystem (dokumentnr. 1000000035963)*, som fremsendes med instrumentet.

Efter installation kan du flytte instrumentet, så der opnås adgang til USB-portene og andre komponenter på bagpanelet. Du kan finde instruktioner i flytning af instrumentet i *Vejledning til iSeq 100-sekventeringssystem (dokumentnr. 1000000036024)*.

# Første konfiguration

Det tager ca. 30 minutter at pakke iSeq 100-systemet ud og installere det. Installationen omfatter at tilslutte instrumentet til strøm- og netværkskilder, tænde for det og følge anmodninger på skærmen om at udføre en systemkontrol og konfigurere softwaren. Den genanvendelige testkassette og genanvendelige testflowcelle skal bruges i forbindelse med systemkontrollen.

Klargør laboratoriepladsen på forhånd, så du er klar til at pakke systemet ud og installere det ved levering. Hvis du tilslutter instrumentet til netværkslagring, skal du identificere netværket inden installation.

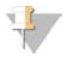

#### BEMÆRK!

Det kan tage ekstra tid at tilføje systemet til et netværk. Som en del af installationsprocessen anbefaler Illumina, at du på et tidligt tidspunkt samarbejder med din IT-repræsentant. For yderligere oplysninger henvises der til *[Retningslinjer for hostnetværk og kontrolcomputer](#page-8-1)* på side 9.

Alle komponenter, der skal bruges til installation, fremsendes med instrumentet. Der er ikke behov for yderligere værktøjer.

#### Ændring af adgangskode

Windows-operativsystemet har to konti: administrator (sbsadmin) og standardbruger (sbsuser). Når du første gang logger ind på systemet, skal du ændre adgangskoden for begge konti.

Styresystemet viser brugernavn og standardadgangskode for hver konto. Kopiér adgangskoden for sbsadmin og derefter for sbsuser for at gennemføre den krævede ændring af adgangskode. De nye adgangskoder skal indeholde mindst 10 tegn.

Fortsæt med første opsætning i sbsuser. Hvis du ønsker at tilpasse netværksindstillingerne, skal du skifte til sbsadmin.

#### Indhold i forsendelseskasse

Instrumentet og tilhørende komponenter fremsendes i en brun forsendelseskasse. Den brune forsendelseskasse indeholder to kasser: en hvid kasse med instrumentet og en tilbehørskasse, der er mærket med Tilbehør til iSeq 100-sekventeringssystem.

Følgende komponenter medfølger:

- $\blacktriangleright$  Ethernetkabel
- Strømkabel
- ▶ iSeq 100-genanvendelig testkassette
- **EXECUTE:** iSeq 100-genanvendelig testflowcelle
- $\blacktriangleright$  iSeq 100 Ekstra luftfilter
- iSeq 100 Ekstra indlæg til drypbakke
- **Monfigurationsplakat til iSeq 100-sekventeringssystem (dokumentnr. 1000000035963)**
- Vigtige kundeoplysninger (dokumentnr. 1000000047543)

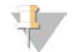

#### BEMÆRK!

Vejledninger, der ikke fremsendes med instrumentet, herunder systemvejledningen, er tilgængelige online. Se *[Yderligere ressourcer](#page-2-2)* på side 3.

# Kassemål

Brug følgende kassemål til at udarbejde transport-, opsætnings- og opbevaringsplaner.

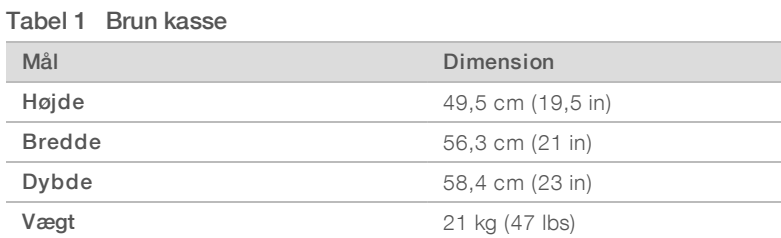

#### Tabel 2 Hvid kasse

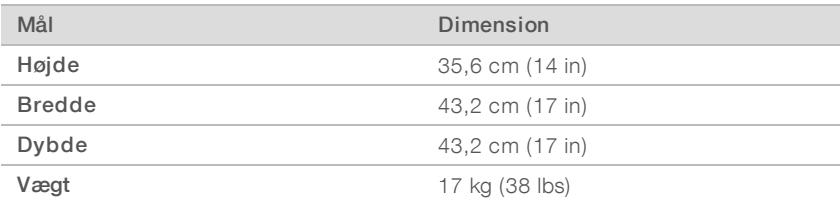

#### Tabel 3 Kasse med tilbehør

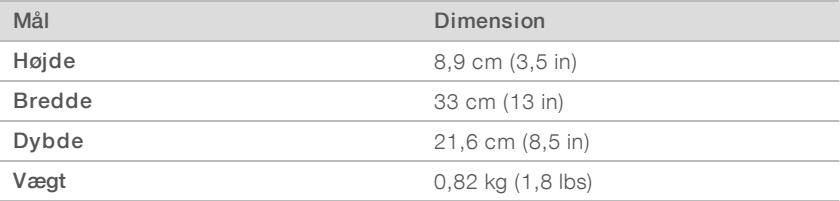

# Opbevaring af ekstra komponenter og genanvendelig testkomponenter

Opbevar følgende komponenter ved stuetemperatur i den originale pakning; genanvendelig testkassette, genanvendelig testflowcelle, ekstra luftfilter og ekstra indlæg til drypbakke. Fjern fra opbevaringsstedet efter behov med henblik på systemvedligeholdelse og fejlfinding:

- Efter den første opsætning skal du bruge den genanvendelige testkassette og testflowcelle til fremtidige systemkontroller. Udskift efter 5 år eller 36 anvendelser, afhængig af hvad der forekommer først.
- Seks måneder efter første opsætning udskiftes det installerede luftfilter med det ekstra luftfilter.
- I tilfælde af en lækage udskiftes det installerede indlæg til drypbakke med det ekstra indlæg til drypbakke.

#### <span id="page-5-0"></span>Laboratoriekrav

Brug specifikationerne og kravene i dette afsnit til at etablere din laboratorieplads.

#### Instrumentmål

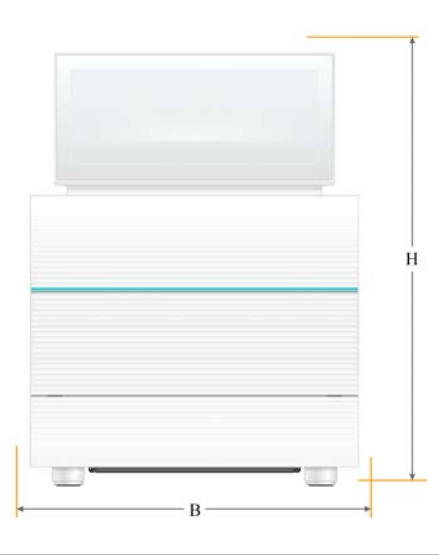

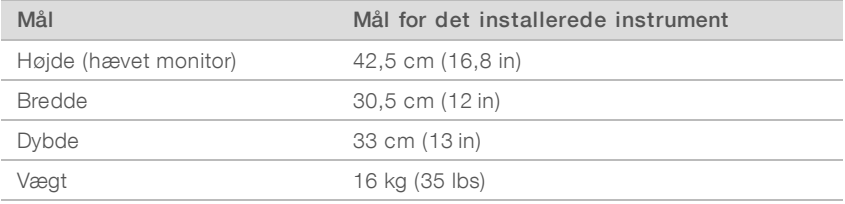

# **Placeringskrav**

Placer instrumentet, så det er muligt at opnå ordentlig ventilation samt adgang til servicering. Brug følgende minimumsmål for frirum for at sikre, at instrumentet kan tilgås fra alle sider.

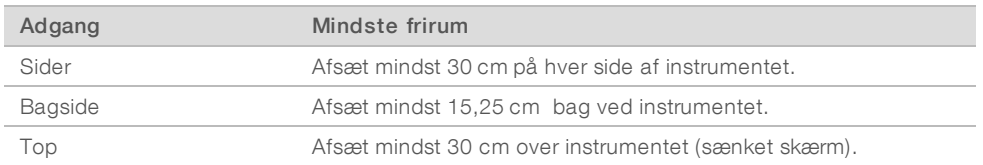

- <sup>u</sup> Sørg for, at du kan nå rundt om højre side af instrumentet for at få adgang til strømkontakten på bagpanelet.
- **DET** Placer instrumentet, så du hurtigt kan tage strømstikket ud af kontakten.

# Retningslinjer for laboratoriebænk

Instrumentet omfatter optiske præcisionselementer. Placer instrumentet på en solid og jævn laboratoriebænk væk fra vibrationskilder.

# Vibrationsretningslinjer

Under sekventeringskørsler skal du anvende følgende bedste praksis for at minimere kontinuerlige og intermitterende vibrationer og sikre optimal funktion.

- Sørg for, at laboratoriebænken er fri for potentielle vibrationskilder som f.eks.:
	- <sup>u</sup> Rystere, Vortex-blandere, centrifuger, skuffer, skabe og hylder, der kan forårsage utilsigtede stød mod bænkens overflade.
	- Trykluft eller nitrogen og andre kraftige luftstrømme.
- Hold sikkerhedsområdet ryddeligt.
- <sup>u</sup> Anbring ikke brugte hjælpematerialer eller andre laboratorieredskaber og tilbehør på instrumentet.
- $\triangleright$  Ved interaktion med instrumentet skal du kun bruge touchskærmens monitor og den anbefalede arbejdsgang til at isætte og udtage hjælpematerialer.
- **Udsæt ikke instrumentoverflader for direkte påvirkning.**

# Opbevaringskrav til iSeq 100 i1-reagens

I følgende tabel vises opbevaringstemperatur og mål for komponenter, der er inkluderet i iSeq 100 i1 reagensen.

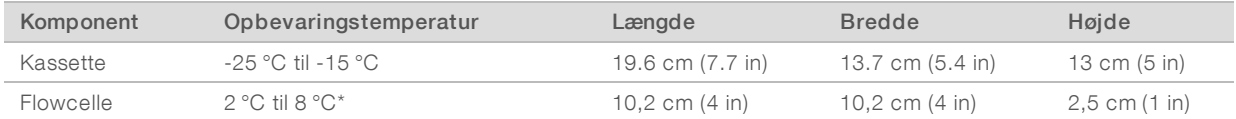

\* Transporteres ved stuetemperatur.

# Laboratorieopsætning for PCR-procedurer

Visse biblioteksklargøringsmetoder kræver PCR (polymerase kædereaktion)-processen.

Opret særlige områder og laboratorieprocedurer for at undgå kontaminering fra PCR-produkt, inden du starter på arbejdet i laboratoriet. PCR-produkter kan kontaminere reagenser, instrumenter og prøver og således forsinke den normale arbejdsgang og forårsage unøjagtige resultater.

# Præ-PCR- og post-PCR-områder

Anvend følgende retningslinjer for at undgå krydskontaminering.

- **Etabler et præ-PCR-område til præ-PCR-processer.**
- **Etabler et post-PCR-område til behandling af PCR-produkter.**
- Brug ikke samme vask til at vaske præ-PCR- og post-PCR-materialer.
- **E**rug ikke samme vandrensningssystem til præ-PCR- og post-PCR-områderne.
- <sup>u</sup> Opbevar artikler anvendt til præ-PCR-protokoller i præ-PCR-området. Overflyt dem til post-PCRområdet efter behov.

#### Dedikeret udstyr og artikler

- Del ikke udstyr og artikler mellem præ-PCR- og post-PCR-processer. Anvend et separat sæt udstyr og artikler i hvert område.
- Etabler dedikerede opbevaringsområder for de hjælpematerialer, der anvendes i hvert område.

# <span id="page-7-0"></span>Elektriske krav

### Strømspecifikationer

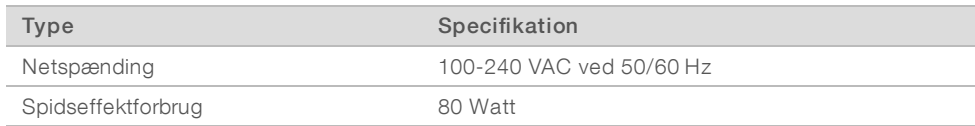

Jording er påkrævet. Hvis spændingen svinger mere end 10 %, er der behov for en ledningsregulator.

# Beskyttelsesjording

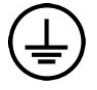

Instrumentet har en forbindelse til beskyttelsesjording via hylsteret. Beskyttelsesjord på strømkablet returnerer beskyttelsesjording til et sikkert referencepunkt. Beskyttelsesjordingsforbindelsen på strømkablet skal være i god stand ved brug af dette apparat.

#### Strømforsyningskabler

Instrumentet har et stik af international standard IEC 60320 C13 og fremsendes med et områdespecifikt strømforsyningskabel. Det nordamerikanske kabel er 2,44 langt. Alle andre kabler er 2,5 m lange. For at få tilsvarende stik eller strømforsyningskabler, der overholder de lokale standarder, skal du kontakte en tredjepartsleverandør som f.eks. Interpower Corporation (www.interpower.com).

Farlig spænding fjernes kun fra instrumentet, når strømforsyningskablet tages ud af AC -strømkilden.

# **Sikringer**

Strømindgangsmodulet omfatter to indgangssikringer på de indgående højspændingsledninger. Disse sikringer har en størrelse på 5 mm × 20 mm og er godkendt til 10 Amp, 250 VAC, slow blow.

#### <span id="page-7-1"></span>Uafbrudt strømforsyning

Illumina anbefaler brug af en regionalt acceptabel uafbrudt strømforsyning med en kapacitet på mindst 500 VA. Følgende tabel viser tre eksempelmodeller. Kørselstid (batteritid) afhænger af den valgte UPS-model og UPS-batteriets alder og kvalitet.

#### Tabel 4 Regionsspecifikke anbefalinger

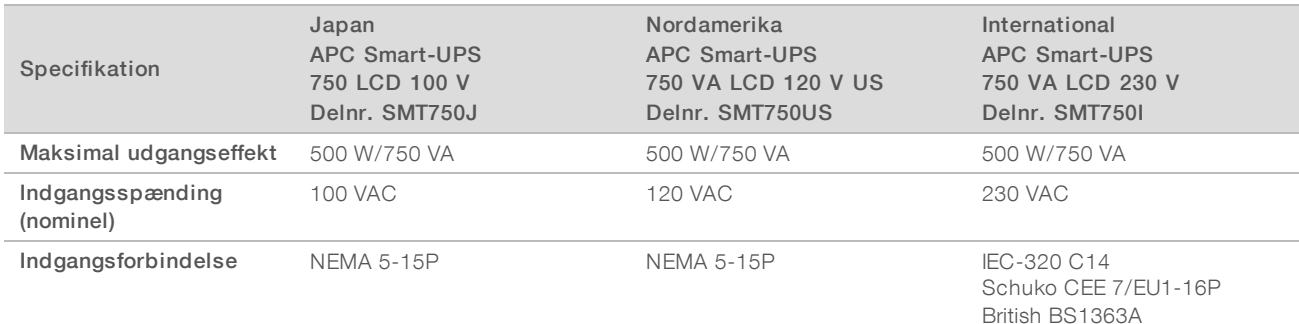

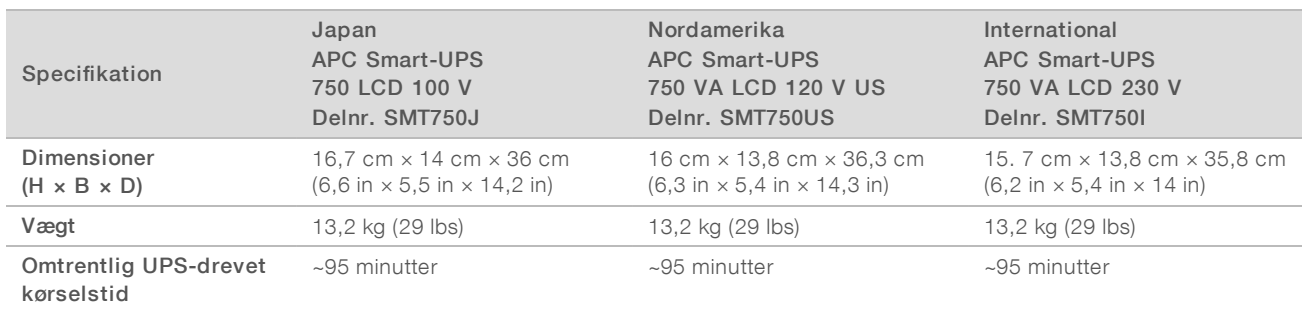

Illumina er ikke ansvarlig for kørsler, hvor strømmen har været afbrudt, uanset om instrumentet er tilsluttet en UPS. Standard generatorbaseret strøm kan blive afbrudt, så en kort strømafbrydelse, inden strømmen vender tilbage, er almindelig.

# <span id="page-8-0"></span>Miljømæssige overvejelser

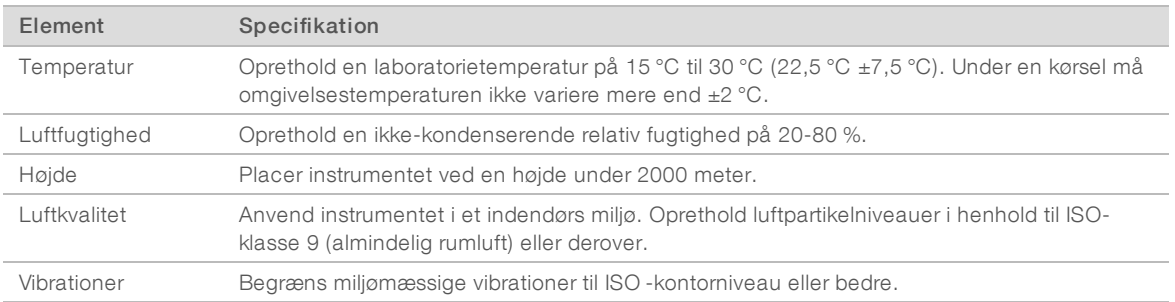

#### Varmeydelse

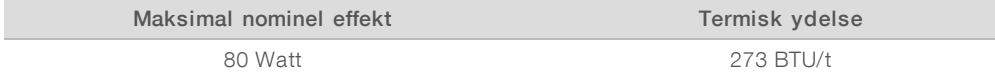

#### Udsendt støj

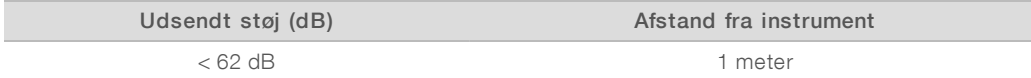

<span id="page-8-1"></span>En måling på < 62 dBA ligger inden for niveauet for en normal samtale ved en afstand på ca. 1 meter.

# Retningslinjer for hostnetværk og kontrolcomputer

iSeq 100-sekventeringssystem er designet til at blive brugt med et netværk, uanset om kørsler er konfigureret til BaseSpace-sekventeringshub. Følgende handlinger kræver en ekstern internetforbindelse, selvom BaseSpace-sekventeringshub ikke anvendes:

- $\blacktriangleright$  Automatisk opdatering af kontrolsoftware.
- $\blacktriangleright$  Upload data om instrumentfunktion til Illumina.
- Konfiguration af outputmappen, så den ligger på dit netværk.
- Fjernsupport fra Illumina Technical Support.

Standardnetværkskonfigurationen er tilstrækkelig til at overføre data og betjene systemet. Hvis din virksomhed har specifikke netværkskrav, skal du tale med din IT -repræsentant for at få hjælp med avancerede netværksindstillinger. Dette afsnit indeholder netværksretningslinjer *til IT-repræsentanter*.

#### Overvejelser vedrørende dataoverførsel

En Wi-Fi- eller Ethernet-forbindelse er tilstrækkelig til at overføre data, men Ethernet giver en mere pålidelig forbindelse. Skiftende netværksstyrke og hyppige Wi-Fi-afbrydelser kan forlænge dataoverførslen og forsinke efterfølgende kørsler. En ny kørsel kan ikke påbegyndes, før Universal Copy Service (UCS) er færdig med dataoverførslen for den foregående kørsel.

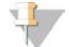

#### BEMÆRK!

En Wi-Fi-afbrydelse under dataoverførsel medfører ikke datatab.

Wi-Fi er slukket som standard. Du kan finde instruktioner i, hvordan man tænder for den, i *Vejledning til iSeq 100-sekventeringssystem (dokumentnr. 1000000036024)*.

# Opbevaringskrav til data

BaseSpace-sekventeringshub kræver op til 900 MB lagring for at kunne rumme data uploadet fra en kørsel. Hvis data lagres lokalt, skal følgende omtrentlige filstørrelser anvendes som reference. Disse filer genereres ved en sekventeringskørsel og efterfølgende analyse.

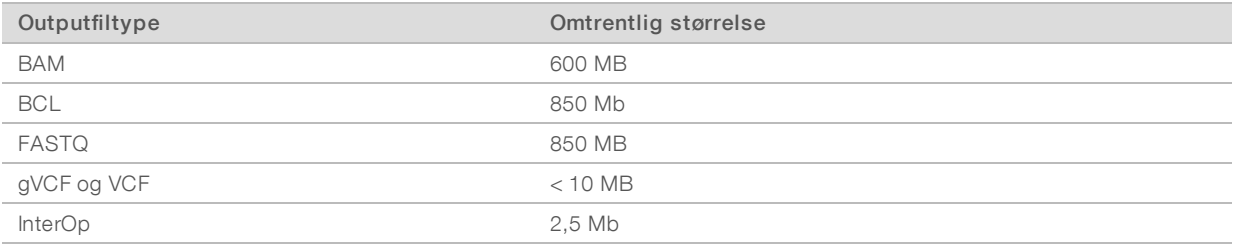

#### Netværks- og computersikkerhed

Følgende afsnit indeholder retningslinjer for opretholdelse af netværks- og computersikkerhed.

- **For anbefalede konfigurationer henvises der til** *[Konfiguration af operativsystem](#page-12-1)* **på side 13.**
- <sup>u</sup> For information om sikkerhedsopdateringer, firewalls og Remote Desktop Protocol (RDP) henvises der til *Illumina Security Best Practices Guide (Publikationsnr. 970-2016-016)*.

#### Kontrolcomputersikkerhed

Kontrolcomputeren kombinerer Windows-softwarerestriktionspolitikker (SRP) og brugerleveret antivirussoftware for at opnå større sikkerhed. SRP øger pålideligheden, integriteten og håndterbarheden af computere i et domæne. Ved at begrænse konfigurationer er det kun muligt at køre identificerede applikationer.

Sluk for eller omkonfigurer SRP, hvis det er nødvendigt. Du kan finde yderligere oplysninger i *Vejledning til iSeq 100-sekventeringssystem (dokumentnr. 1000000036024)*.

#### Antivirussoftware

Installér antivirussoftware efter eget valg for at beskytte instrumentets kontrolcomputer mod virusser. Du kan finde detaljerede retningslinjer for vedligeholdelse af systemydelsen og beskyttelse af kontrolcomputeren i *Configuring Virus Scanner Software on Illumina Sequencers (Konfiguration af virusscanner-software på*

#### *Illuminas sekventeringsinstrumenter) (Pub. nr. 970-2010-006)*.

For at undgå datatab eller -afbrydelser skal du konfigurere antivirussoftwaren som følger:

- Indstil opgraderinger af antivirussoftware til at downloade (men ikke installere) uden brugerautorisation.
- Indstil til manuelle scanninger, og udfør kun scanningerne, når instrumentet ikke er i brug.
	- $\blacktriangleright$  Tillad ikke automatiske scanninger.
	- Det er vigtigt at deaktivere automatisk scanning af pakker, der sendes og modtages via et TCP/IPlink. Virusscanning af porte kan forstyrre den interne systemkommunikation.
- Foretag ikke opdateringer, når instrumentet er i drift.
	- Foretag kun opdateringer, når instrumentet ikke kører, og når det er sikkert at genstarte kontrolcomputeren.
	- $\blacktriangleright$  Genstart ikke computeren automatisk efter opdatering.
- Udeluk applikationsmappen (C:\Illumina) og datamappen (D:\SequencingRuns) fra filsystembeskyttelse i realtid.
- Slå Windows Defender fra. Dette produkt kan påvirke de styresystemressourcer, der anvendes af Illumina-software.

#### Hensigtsmæssig brug

Instrumentets kontrolcomputer er designet til at køre Illumina-sekventeringssystemer. Af hensyn til kvaliteten og sikkerheden må den ikke bruges som en universel computer. Webbrowsing, tjek af e-mails, gennemlæsning af dokumenter og anden unødvendig aktivitet kan forringe funktionen og medføre tab af data.

#### Netværksforbindelser

Illumina installerer ikke netværksforbindelser og yder ikke teknisk support til disse. Gennemgå netværksvedligeholdelsesaktiviteter for potentielle kompatibilitetsrisici ved iSeq 100-systemet.

Brug følgende retningslinjer for at installere og konfigurere en netværksforbindelse:

- **E** Brug en dedikeret 1 gigabit-forbindelse mellem instrumentet og datastyringssystemet. Opret denne forbindelse direkte eller via en netværkskontakt.
- <sup>u</sup> Den påkrævede båndbredde er 5 Mb/s/instrument for intern netværks-upload, netværksindlæsninger for BaseSpace-sekventeringshub og data-uploads for drift af instrumentet.
- Kontakter og andet netværksudstyr skal have en forbindelseshastighed på minimum 1 gigabit pr. sekund. Den samlede brug på en vilkårlig kontakt må ikke overskride den nominelle hastighed.
	- Beregn den samlede kapacitet af arbejdsbelastningen på hver netværkskontakt. Antallet af tilsluttede instrumenter og hjælpeudstyr som f.eks. printer kan påvirke kapaciteten.
	- Hvis instrumentet anvendes i et komplekst netværksmiljø, skal de styrede kontakter anvendes. For mindre komplekse miljøer med få enheder på netværket er styrede kontakter ikke nødvendige.
- <sup>u</sup> Kabler skal være CAT-5e eller bedre. Forsendelseskassen indeholder et afskærmet CAT-5e-kabel, der er 3 meter langt.
- $\blacktriangleright$  Isoler så vidt muligt sekventeringstrafik fra anden netværkstrafik.
- <sup>u</sup> iSeq 100-systemet kan anvendes sammen med en proxyserver. Konfigurationen heraf afhænger af netværkets unikke opsætning. Du kan finde instrukser i *iSeq 100 Sequencing System Guide (Vejledning til iSeq 100-sekventeringssystem) (dokumentnr. 1000000036024)*.

# Kontrolcomputerforbindelser

Kontrolcomputeren har to netværksinterfaceforbindelser. Den ene er beregnet til ekstern netværkskommunikation. Den anden er alene beregnet til intern systemkommunikation. *Den interne kommunikationsforbindelse må ikke deaktiveres.*

Systemet får som standard en IP-adresse fra hostnetværket via Dynamic Host Configuration Protocol (DHCP). Alternativt kan du vælge en statisk adresse fra netværksindstillingerne i Windows.

### Udgående forbindelser

Følgende tabel viser de udgående netværksporte på kontrolcomputeren. MAC-adressen, som giver netværksadgang til Ethernet og Wi-Fi, er instrumentspecifik og kan ikke leveres inden afsendelse af instrumentet.

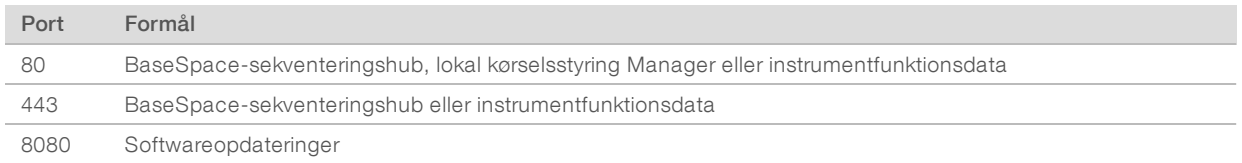

### BaseSpace-sekventeringshubdomæner

Følgende domæner giver adgang fra Universal Copy Service til BaseSpace-sekventeringshub og Illumina Proactive. Visse virksomhedsadresser omfatter et brugerdefineret domænefelt. Dette brugerdefinerede felt er markeret med {domain}.

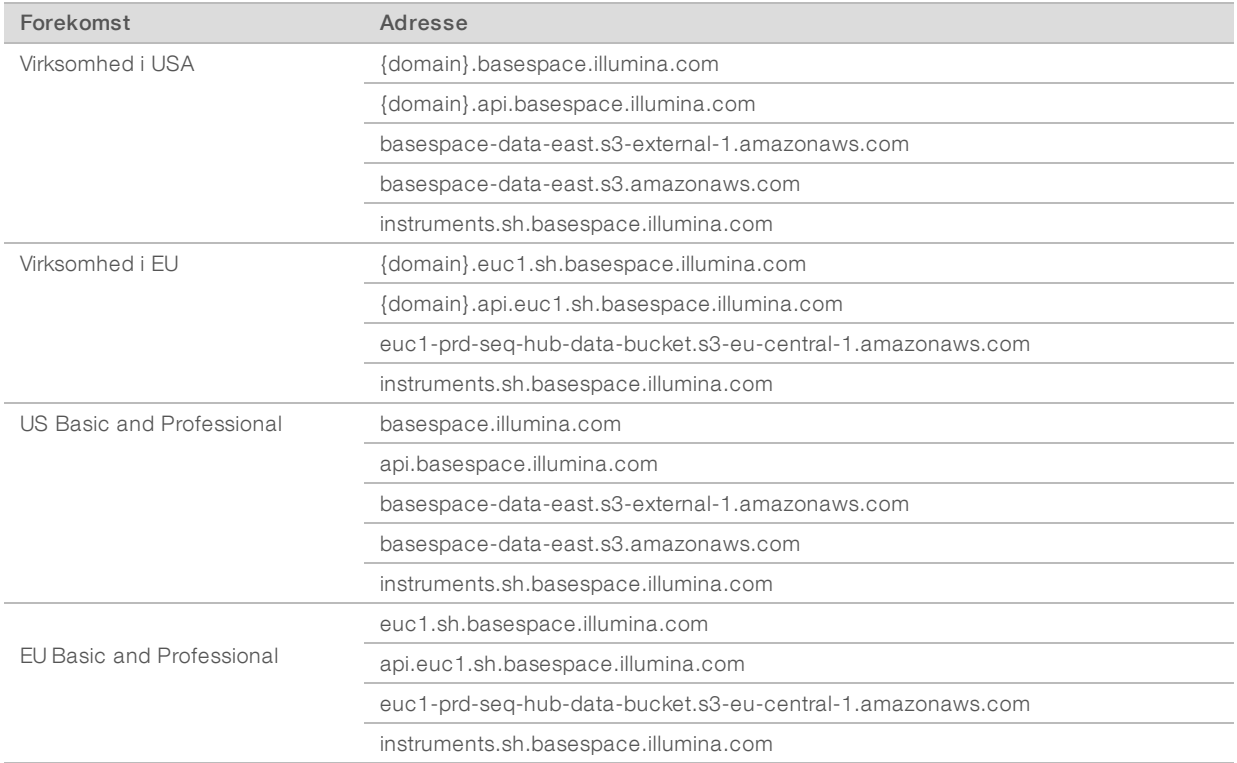

# <span id="page-12-1"></span>Konfiguration af operativsystem

Illumina-instrumenter er testet og verificeret til at fungere inden for specifikationerne inden afsendelse. Ændring af indstillinger efter installation kan medføre funktions- og sikkerhedsrisici.

Følgende anbefalinger nedsætter funktions- og sikkerhedsrisici for styresystemet:

- <sup>u</sup> Opret adgangskoder, der har mindst 10 tegn og overholder lokale politikker. *Notér adgangskoden i et dokument.*
	- Illumina gemmer ikke kundernes login-oplysninger, og ukendte adgangskoder kan ikke nulstilles.
	- **En ukendt adgangskode kræver gendannelse af systemet til fabriksindstillinger. Ved denne** gendannelse fjernes alle data fra systemet, og der opstår nedetid.
- Brug kun administratorkontoen til anvendelse af systemopdateringer og anden brug foretaget af ITmedarbejdere. Brug brugerkontoen til alle andre funktioner.
- In Hyis systemsoftwaren ikke fungerer korrekt, skal du tale med IT-administratoren om mulig GPO (Group Policy Object)-interferens. Ved tilslutning til et domæne med et GPO kan visse indstillinger påvirke styresystemet eller instrumentsoftware.
- In Sluk for RDP, og brug Windows-firewall eller en netværksfirewall (hardware eller software).
- $\blacktriangleright$  Sluk for automatiske opdateringer i Windows.

#### Windows-opdateringer

For at kontrollere konfiguration og drift af kontrolcomputeren og levere et mere robust driftsmiljø er Windows Update slået fra i Windows-standardstyresystemet. Systemopdateringer understøttes ikke, da de kan bringe driftsmiljøet i fare.

Alternativer til at slå Windows Update til omfatter:

- $\blacktriangleright$  Mere robust firewall-beskyttelse og netværksisolering (virtuel LAN).
- <sup>u</sup> Netværksisolering af NAS (Network Attached Storage), som muliggør datasynkronisering til netværket.
- Lokal USB-lagring.
- <sup>u</sup> Undgåelse af uretmæssig brug af kontrolcomputeren og sikring af de relevante tilladelsesbaserede kontroller.

#### **Tredjepartssoftware**

Illumina understøtter kun den software, der leveres ved installation.

Chrome, Java, Box og anden tredjepartssoftware er ikke testet og kan forstyrre funktionen og sikkerheden. RoboCopy afbryder f.eks. streaming udført af kontrolsoftwaregruppen. Afbrydelsen kan forårsage korrupte og manglende sekventeringsdata.

# <span id="page-12-0"></span>Brugerleverede materialer og udstyr

Følgende brugerleverede materialer og udstyr anvendes til sekventering, vedligeholdelse og fejlfinding. Du kan finde yderligere oplysninger om disse processer i *Vejledning til iSeq 100-sekventeringssystem (dokumentnr. 1000000036024)*.

# Materialer til sekventering

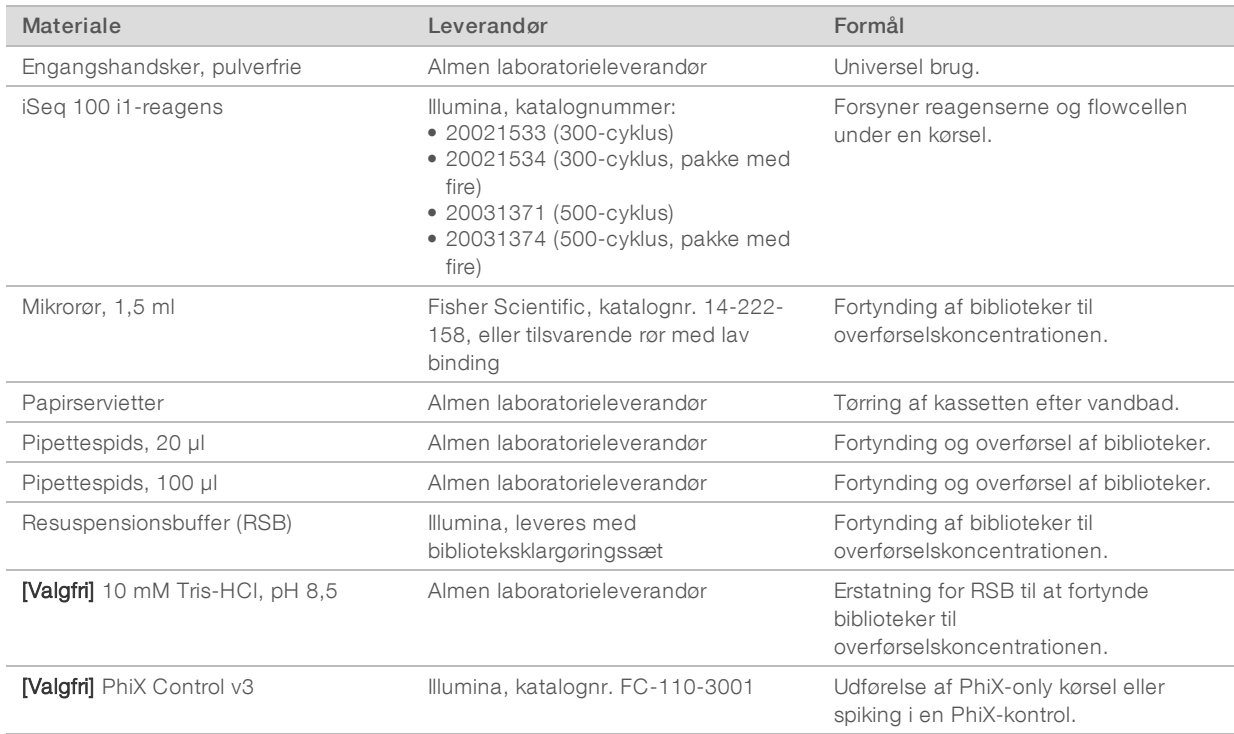

# Materialer til vedligeholdelse og fejlfinding

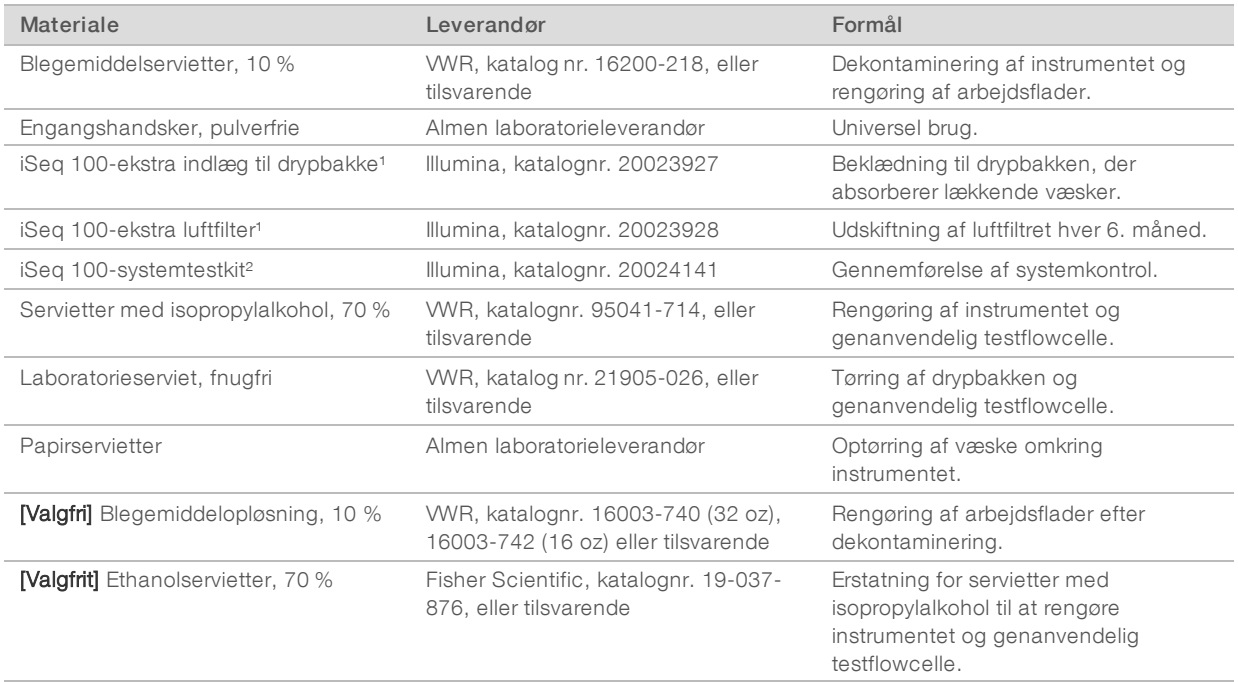

<sup>1</sup> Instrumentet leveres med et stk. monteret og et stk. i reserve. Nå de ikke er omfattet af garantien, leveres udskiftninger af brugeren. Opbevares i emballagen indtil brug.

² E rstatter de genanvendelige testkomponenter, der blev afsendt med instrumentet, når de udløber efter 5 år eller 36 anvendelser.

# **Udstyr**

![](_page_14_Picture_108.jpeg)

# <span id="page-15-0"></span>Revisionshistorik

![](_page_15_Picture_157.jpeg)

![](_page_16_Picture_154.jpeg)

# <span id="page-17-0"></span>Teknisk hjælp

Kontakt Illuminas tekniske support for at få teknisk hjælp.

![](_page_17_Picture_208.jpeg)

Telefonnumre til Illuminas kundesupport

![](_page_17_Picture_209.jpeg)

Sikkerhedsdatablade (SDS'er) – kan findes på Illuminas websted på [support.illumina.com/sds.html.](http://support.illumina.com/sds.html)

Produktdokumentation – Kan downloades i PDF-format på Illuminas websted. Gå ind på [support.illumina.com,](http://www.illumina.com/support.ilmn) vælg et produkt, og vælg Documentation & Literature.

# MA

Illumina 5200 Illumina Way San Diego, California 92122 U.S.A. +1.800.809.ILMN (4566) +1.858.202.4566 (uden for Nordamerika) techsupport@illumina.com www.illumina.com

Kun til forskningsformål. Må ikke bruges til diagnostiske procedurer.

© 2019 Illumina, Inc. Alle rettigheder forbeholdes.

# illumina®